Version 10 Release 0 February 2017

# *IBM Marketing Platform Release Notes*

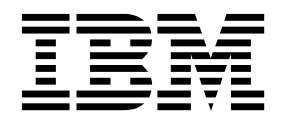

**Note**

Before using this information and the product it supports, read the information in ["Notices" on page 13.](#page-16-0)

This edition applies to version 10, release 0, modification 0 of IBM Marketing Platform and to all subsequent releases and modifications until otherwise indicated in new editions.

**© Copyright IBM Corporation 1996, 2017.**

US Government Users Restricted Rights – Use, duplication or disclosure restricted by GSA ADP Schedule Contract with IBM Corp.

### **Contents**

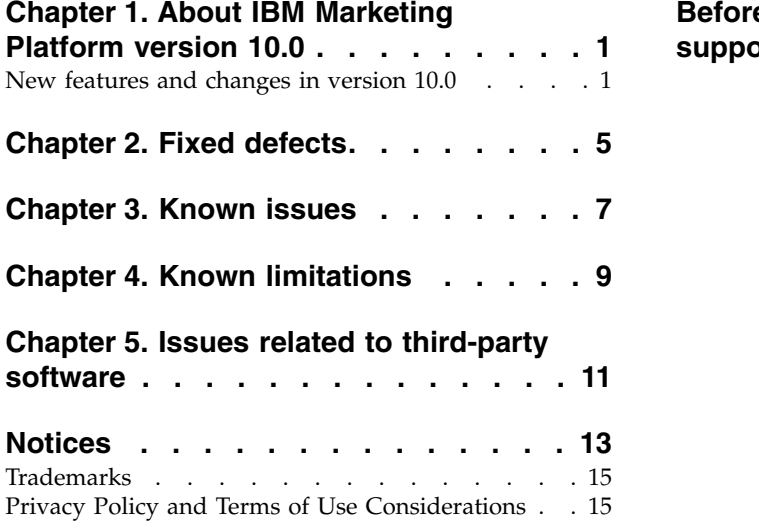

**[Before you contact IBM technical](#page-20-0)**

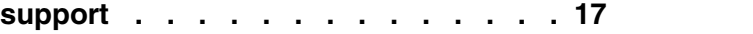

### <span id="page-4-0"></span>**Chapter 1. About IBM Marketing Platform version 10.0**

This section describes the new features and changes introduced in the 10.0 version of Marketing Platform.

#### **Where to find complete system requirement and compatibility information**

For a list of IBM® Marketing Software product versions compatible with this product and a list of third-party requirements for this product, see the *Recommended Software Environments and Minimum System Requirements* document. This document is posted under Detailed System Requirements on the IBM Support Portal website: [\(http://support.ibm.com\)](http://support.ibm.com).

You can also access this document by selecting **Help > Product documentation** when you are logged in to IBM Marketing Software.

### **New features and changes in version 10.0**

For complete details on new features, see the *IBM Marketing Platform 10.0 Administrator's Guide.*

#### **SAML 2.0 single sign-on**

You can now configure a single sign-on login mode using any SAML 2.0 IdP server

After you set up the required configuration properties and a metadata file, users who attempt to log in through the Marketing Platform login page are authenticated through your organization's SAML 2.0 Identity Provider (IdP) server.

A configuration property, **Add authenticated users to Marketing Platform**, enables automatic creation of a Marketing Platform account for any authenticated user who does not have a Marketing Platform account. These users are automatically added to a default user group, **ExternalUsersGroup**, which has only the **PlatformUser** role initially. Alternatively, you can specify a custom group to which users are added.

If the **Add authenticated users to Marketing Platform** property is not enabled, users must have a Marketing Platform account to log in.

#### **Usability enhancements for the IBM Marketing Software Scheduler**

The Scheduler user interface and features have been enhanced to improve usability.

- The Scheduler can now handle calls to external APIs and scripts.
- You can schedule system alerts and notifications from the Schedule management page.

These alerts and notifications contain text that you create and they are independent of any notifications you might create for a scheduled task. For example you might post a system alert for a planned maintenance shutdown, which is seen by all users when they log in to IBM Marketing Software.

• You can filter the lists of schedules and runs using an advanced filter.

• You can start to create schedules for all supported objects from the Schedule management page.

Where necessary, the appropriate product landing page opens so that you can select the object and create the schedule.

#### **Windows Integrated Login via IIS Proxy**

Previous versions of Marketing Platform supported NTLMv1 based Microsoft Windows Integrated login. With the arrival of Microsoft Windows 2008 Server and Microsoft Windows 7 the default minimum standard has changed and requires the NTLM v2 protocol.

NTLM v2 is not natively supported by Marketing Platform. The documentation has been updated to provide instructions on configuring NTLM v2 using Microsoft Internet Information Services (a component of the Windows 2008 Server). This solution is compatible with already released versions of IBM Marketing Software products.

#### **Custom proxy for Digital Analytics + Campaign integration using Websense**

Marketing Platform provides a custom proxy to enable integration between Campaign hosted on premises and Digital Analytics in the cloud when Websense is a required component of the environment.

The custom proxy is a Java servlet implementation that acts as a forward proxy. It is injected between the Campaign listener and Digital Analytics.

After the custom proxy is installed, you can configure single sign-on and integration between Digital Analytics and Campaign.

This custom proxy is supported with the WebSphere application server only.

#### **Whitelist for custom dashboard portals**

To enhance dashboard security, a whitelist feature has been added for custom dashboard portlets. This prevents undesirable URLs from being added to dashboards, which could lead to malware execution at the client end when the dashboard loads.

When you create a custom portlet you now perform the following additional steps.

- v Add the URL of the portlet you want to whitelist to the Platform Admin URL.properties file, which is located in the conf directory under your Marketing Platform installation
- Stop and restart the Marketing Platform web application

#### **New option during installation to create a system table data source connection in the web application server**

You can allow the installer to create the connection to the Marketing Platform system tables in the web application server. To enable automatic data source creation during installation, on the Datasource Creation panel, select the **Create Marketing Platform Datasource** check box and supply information about your application server.

• The installer creates the data source using UnicaPlatformDS as the JNDI name.

• Note that, if you are using WebLogic, you must add the JDBC driver to your web application server classpath manually even if you allow the installer to create the data source. The installer does this automatically for WebSphere.

#### **Context-sensitive help for Configuration properties**

When you view configuration properties under **Settings** > **Configuration**, you can choose **Help** > **Help for this page** to display context-sensitive help. For example, if you request help for the **Campaign | caching** page, you see a help topic that specifically describes all of the caching options. You must have an internet connection to use this feature.

#### **Enhanced user interface for Marketing Platform, Campaign, Interact, and Contact Optimization**

This release updates the user interface so that it is easy to use, offers a clean, modern design, and delivers improved inline text and error messages. The new look does not change how the product works, and you can get updated documentation from the **Help** menu.

#### **Upgrade paths**

Because version 10.0 is a major release, you can upgrade directly from 8.6.x, 9.0.x, or 9.1.x in a single step. For instructions, see your product's Upgrade Guide.

#### **Best practice for browser security**

In Internet Explorer, on the Security tab of **Internet Options**, click **Custom level** and enable **XSS Filter**.

# <span id="page-8-0"></span>**Chapter 2. Fixed defects**

This section describes the fixed defects in the 10.0 version of Marketing Platform.

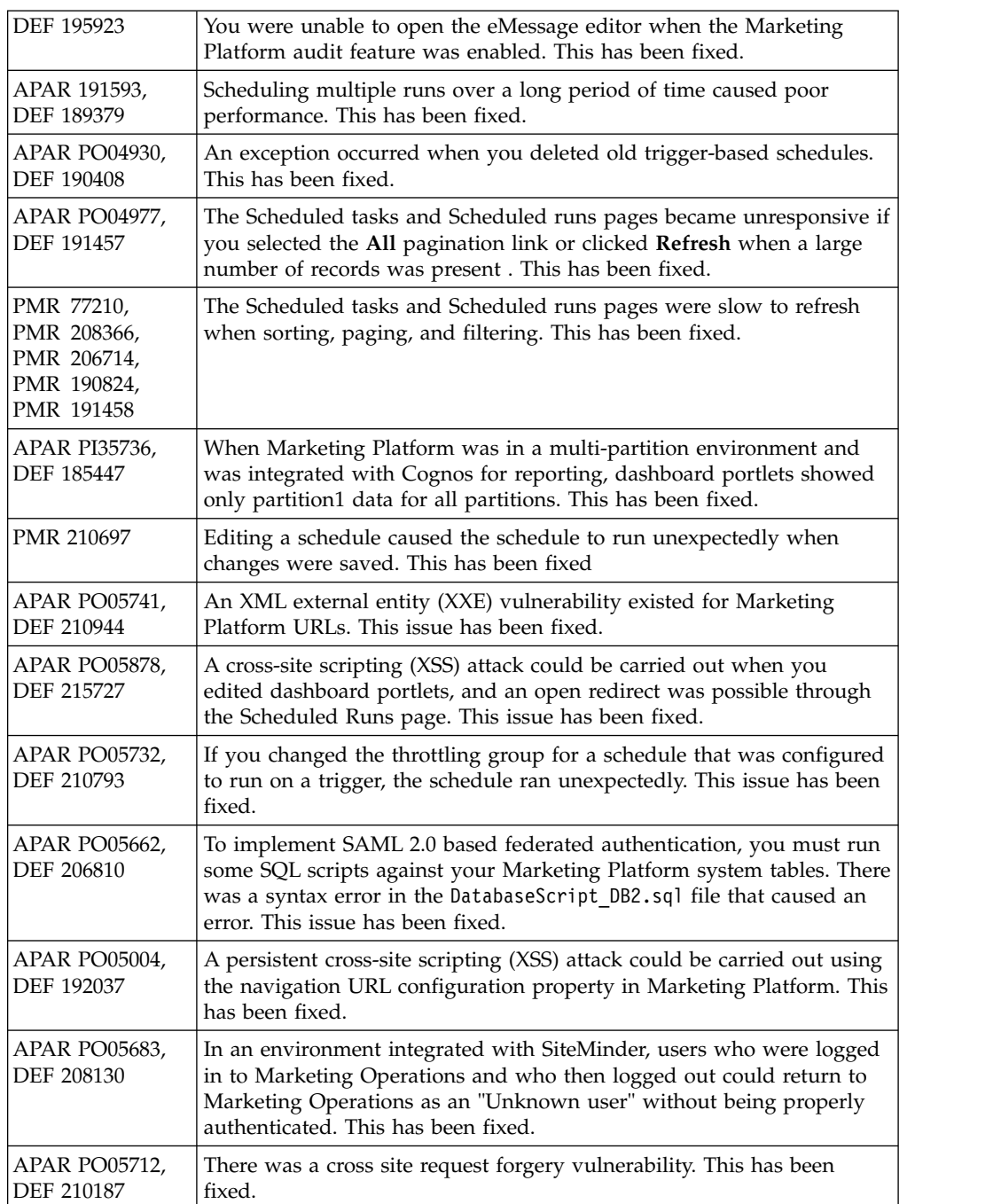

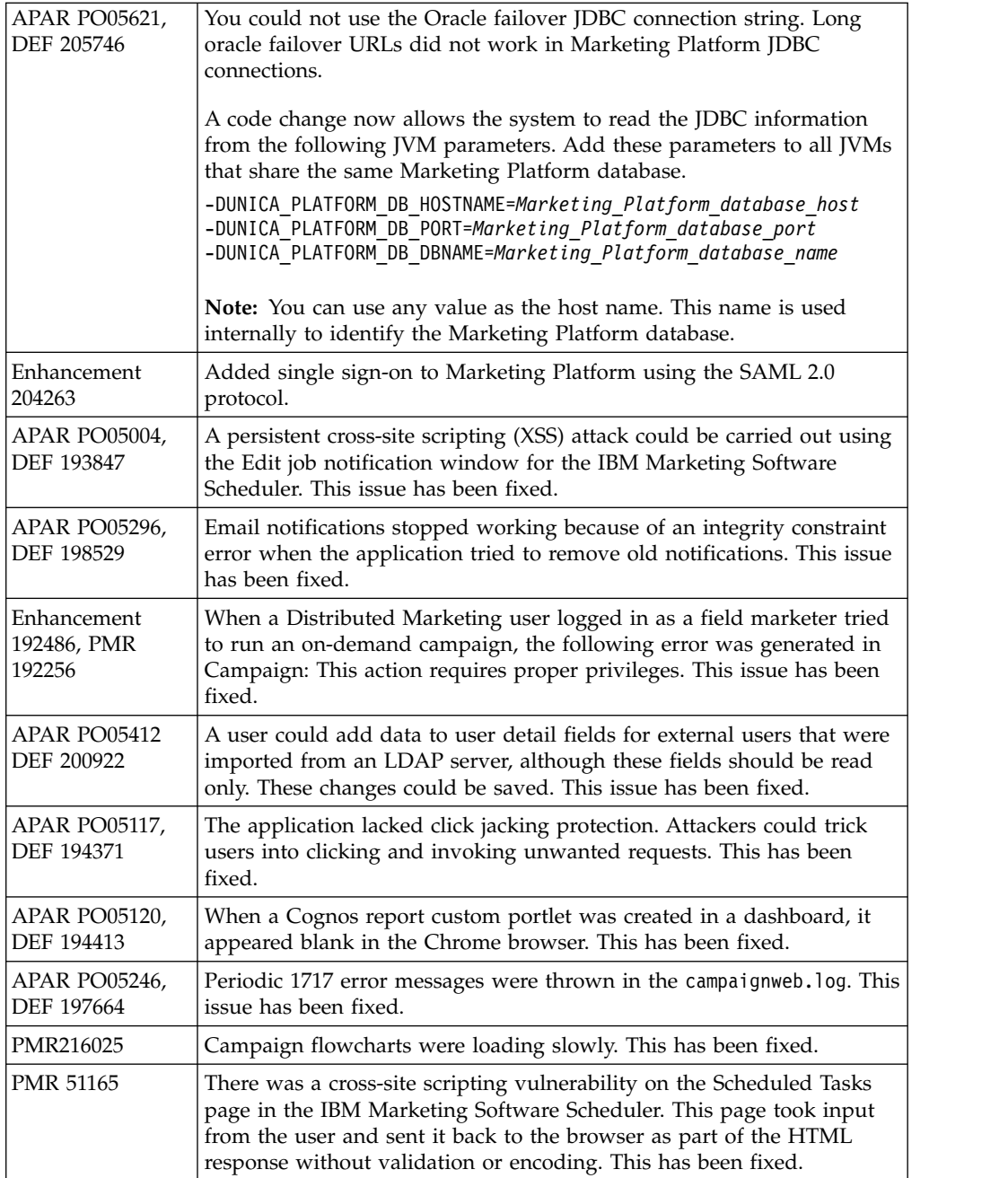

# <span id="page-10-0"></span>**Chapter 3. Known issues**

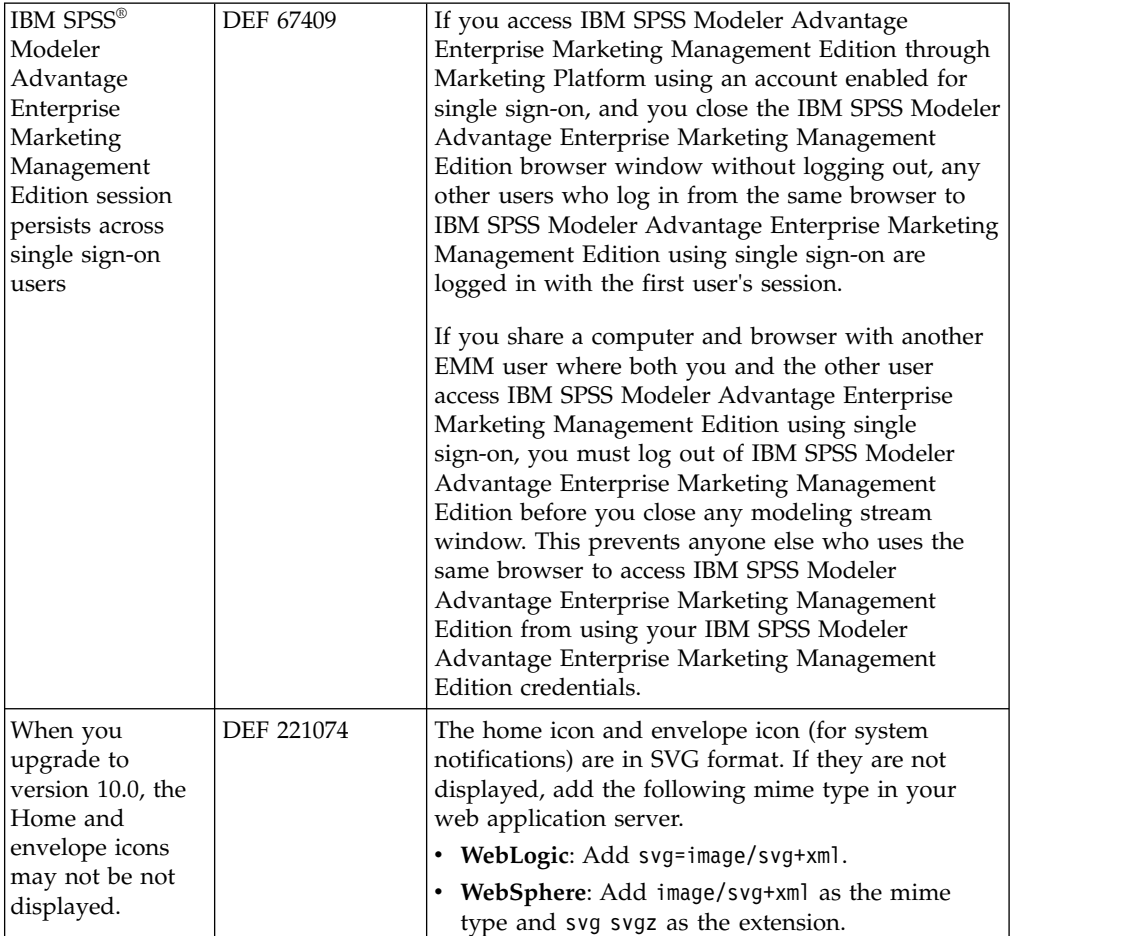

This section describes the known issues in the 10.0 version of Marketing Platform.

# <span id="page-12-0"></span>**Chapter 4. Known limitations**

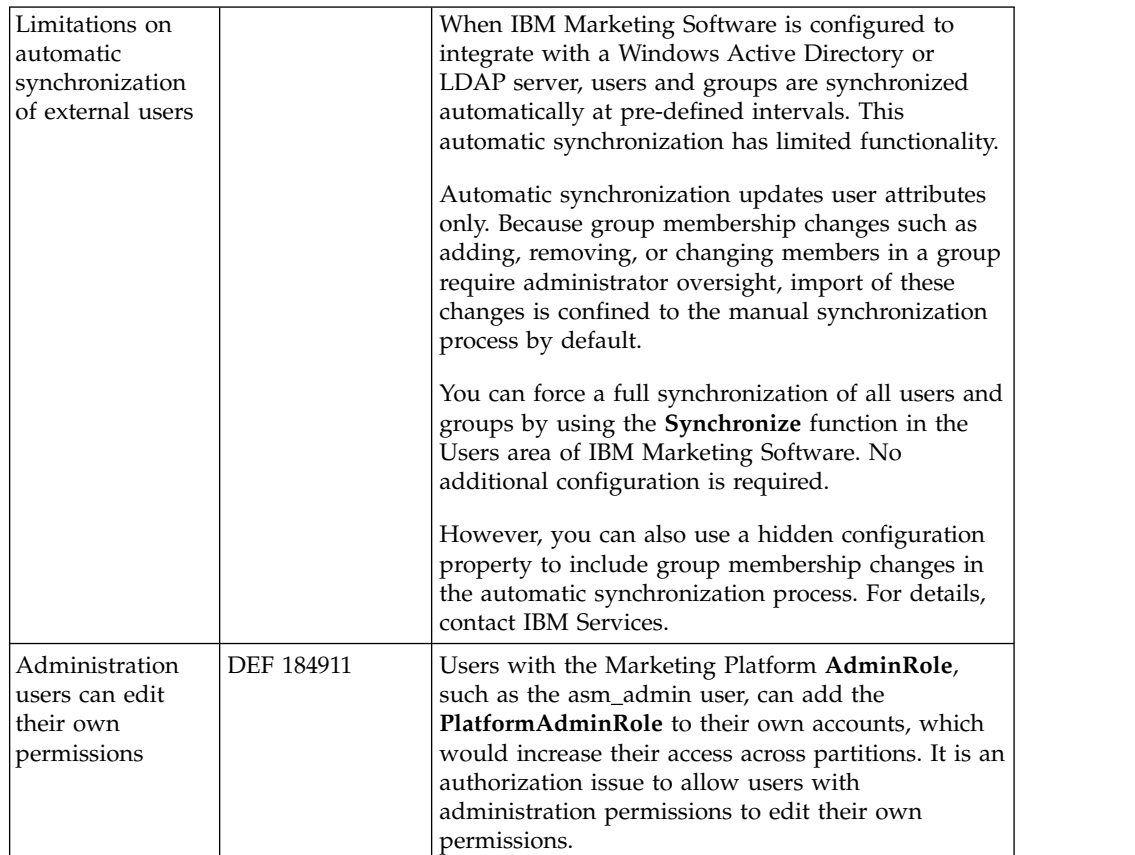

This section describes the known limitations in the 10.0.0 version of Marketing Platform.

# <span id="page-14-0"></span>**Chapter 5. Issues related to third-party software**

This section describes the issues in the 10.0 version of Marketing Platform that are related to third-party software.

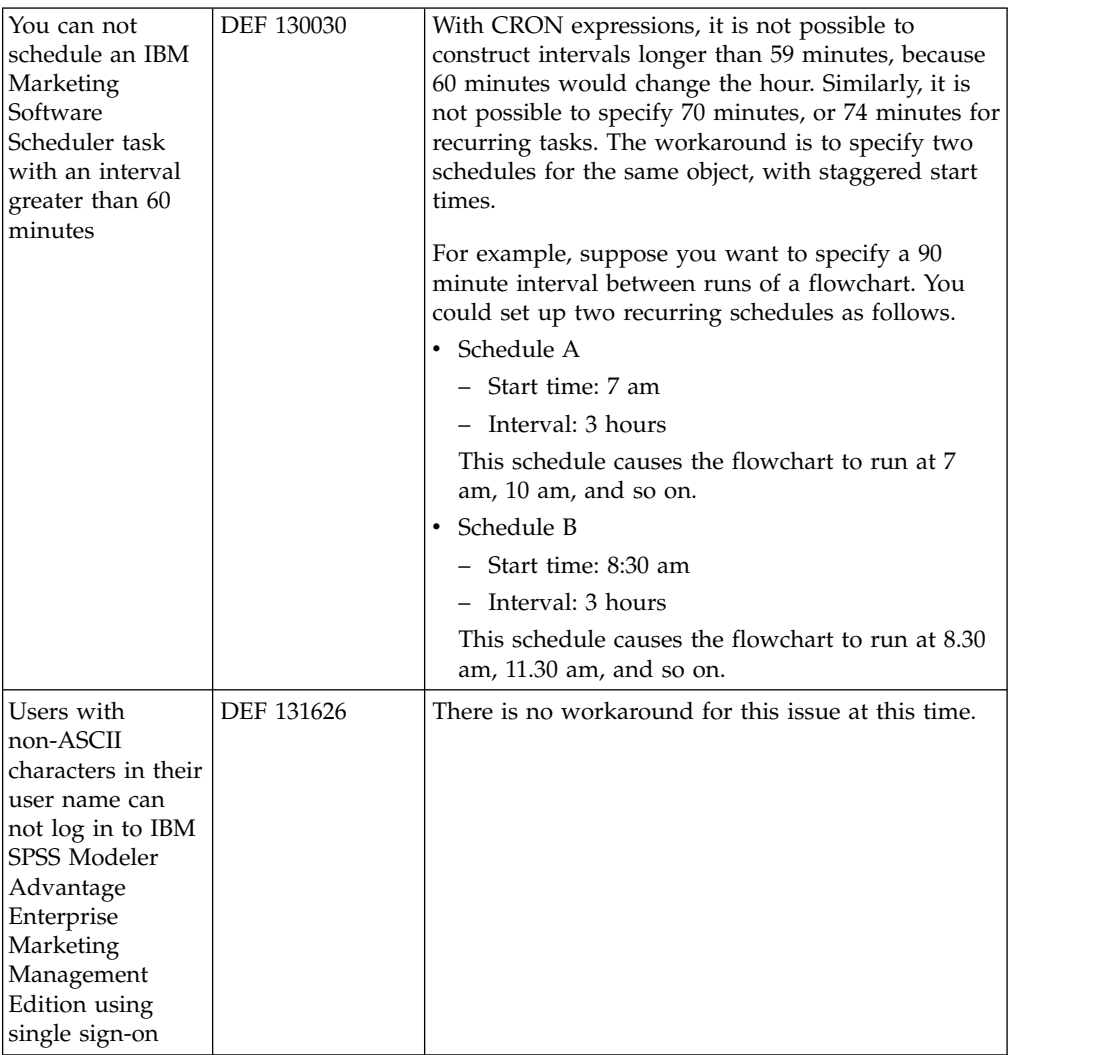

### <span id="page-16-0"></span>**Notices**

This information was developed for products and services offered in the U.S.A.

IBM may not offer the products, services, or features discussed in this document in other countries. Consult your local IBM representative for information on the products and services currently available in your area. Any reference to an IBM product, program, or service is not intended to state or imply that only that IBM product, program, or service may be used. Any functionally equivalent product, program, or service that does not infringe any IBM intellectual property right may be used instead. However, it is the user's responsibility to evaluate and verify the operation of any non-IBM product, program, or service.

IBM may have patents or pending patent applications covering subject matter described in this document. The furnishing of this document does not grant you any license to these patents. You can send license inquiries, in writing, to:

IBM Director of Licensing IBM Corporation North Castle Drive Armonk, NY 10504-1785 U.S.A.

For license inquiries regarding double-byte (DBCS) information, contact the IBM Intellectual Property Department in your country or send inquiries, in writing, to:

Intellectual Property Licensing Legal and Intellectual Property Law IBM Japan, Ltd. 19-21, Nihonbashi-Hakozakicho, Chuo-ku Tokyo 103-8510, Japan

The following paragraph does not apply to the United Kingdom or any other country where such provisions are inconsistent with local law: INTERNATIONAL BUSINESS MACHINES CORPORATION PROVIDES THIS PUBLICATION "AS IS" WITHOUT WARRANTY OF ANY KIND, EITHER EXPRESS OR IMPLIED, INCLUDING, BUT NOT LIMITED TO, THE IMPLIED WARRANTIES OF NON-INFRINGEMENT, MERCHANTABILITY OR FITNESS FOR A PARTICULAR PURPOSE. Some states do not allow disclaimer of express or implied warranties in certain transactions, therefore, this statement may not apply to you.

This information could include technical inaccuracies or typographical errors. Changes are periodically made to the information herein; these changes will be incorporated in new editions of the publication. IBM may make improvements and/or changes in the product(s) and/or the program(s) described in this publication at any time without notice.

Any references in this information to non-IBM Web sites are provided for convenience only and do not in any manner serve as an endorsement of those Web sites. The materials at those Web sites are not part of the materials for this IBM product and use of those Web sites is at your own risk.

IBM may use or distribute any of the information you supply in any way it believes appropriate without incurring any obligation to you.

Licensees of this program who wish to have information about it for the purpose of enabling: (i) the exchange of information between independently created programs and other programs (including this one) and (ii) the mutual use of the information which has been exchanged, should contact:

IBM Corporation B1WA LKG1 550 King Street Littleton, MA 01460-1250 U.S.A.

Such information may be available, subject to appropriate terms and conditions, including in some cases, payment of a fee.

The licensed program described in this document and all licensed material available for it are provided by IBM under terms of the IBM Customer Agreement, IBM International Program License Agreement or any equivalent agreement between us.

Any performance data contained herein was determined in a controlled environment. Therefore, the results obtained in other operating environments may vary significantly. Some measurements may have been made on development-level systems and there is no guarantee that these measurements will be the same on generally available systems. Furthermore, some measurements may have been estimated through extrapolation. Actual results may vary. Users of this document should verify the applicable data for their specific environment.

Information concerning non-IBM products was obtained from the suppliers of those products, their published announcements or other publicly available sources. IBM has not tested those products and cannot confirm the accuracy of performance, compatibility or any other claims related to non-IBM products. Questions on the capabilities of non-IBM products should be addressed to the suppliers of those products.

All statements regarding IBM's future direction or intent are subject to change or withdrawal without notice, and represent goals and objectives only.

All IBM prices shown are IBM's suggested retail prices, are current and are subject to change without notice. Dealer prices may vary.

This information contains examples of data and reports used in daily business operations. To illustrate them as completely as possible, the examples include the names of individuals, companies, brands, and products. All of these names are fictitious and any similarity to the names and addresses used by an actual business enterprise is entirely coincidental.

#### COPYRIGHT LICENSE:

This information contains sample application programs in source language, which illustrate programming techniques on various operating platforms. You may copy, modify, and distribute these sample programs in any form without payment to IBM, for the purposes of developing, using, marketing or distributing application programs conforming to the application programming interface for the operating

<span id="page-18-0"></span>platform for which the sample programs are written. These examples have not been thoroughly tested under all conditions. IBM, therefore, cannot guarantee or imply reliability, serviceability, or function of these programs. The sample programs are provided "AS IS", without warranty of any kind. IBM shall not be liable for any damages arising out of your use of the sample programs.

If you are viewing this information softcopy, the photographs and color illustrations may not appear.

#### **Trademarks**

IBM, the IBM logo, and ibm.com are trademarks or registered trademarks of International Business Machines Corp., registered in many jurisdictions worldwide. Other product and service names might be trademarks of IBM or other companies. A current list of IBM trademarks is available on the Web at "Copyright and trademark information" at www.ibm.com/legal/copytrade.shtml.

#### **Privacy Policy and Terms of Use Considerations**

IBM Software products, including software as a service solutions, ("Software Offerings") may use cookies or other technologies to collect product usage information, to help improve the end user experience, to tailor interactions with the end user or for other purposes. A cookie is a piece of data that a web site can send to your browser, which may then be stored on your computer as a tag that identifies your computer. In many cases, no personal information is collected by these cookies. If a Software Offering you are using enables you to collect personal information through cookies and similar technologies, we inform you about the specifics below.

Depending upon the configurations deployed, this Software Offering may use session and persistent cookies that collect each user's user name, and other personal information for purposes of session management, enhanced user usability, or other usage tracking or functional purposes. These cookies can be disabled, but disabling them will also eliminate the functionality they enable.

Various jurisdictions regulate the collection of personal information through cookies and similar technologies. If the configurations deployed for this Software Offering provide you as customer the ability to collect personal information from end users via cookies and other technologies, you should seek your own legal advice about any laws applicable to such data collection, including any requirements for providing notice and consent where appropriate.

IBM requires that Clients (1) provide a clear and conspicuous link to Customer's website terms of use (e.g. privacy policy) which includes a link to IBM's and Client's data collection and use practices, (2) notify that cookies and clear gifs/web beacons are being placed on the visitor's computer by IBM on the Client's behalf along with an explanation of the purpose of such technology, and (3) to the extent required by law, obtain consent from website visitors prior to the placement of cookies and clear gifs/web beacons placed by Client or IBM on Client's behalf on website visitor's devices

For more information about the use of various technologies, including cookies, for these purposes, See IBM's Online Privacy Statement at: http://www.ibm.com/ privacy/details/us/en section entitled "Cookies, Web Beacons and Other Technologies."

### <span id="page-20-0"></span>**Before you contact IBM technical support**

If you encounter a problem that you cannot resolve by consulting the documentation, your company's designated support contact can log a call with IBM technical support. Use these guidelines to ensure that your problem is resolved efficiently and successfully.

If you are not a designated support contact at your company, contact your IBM administrator for information.

**Note:** Technical Support does not write or create API scripts. For assistance in implementing our API offerings, contact IBM Professional Services.

#### **Information to gather**

Before you contact IBM technical support, gather the following information:

- A brief description of the nature of your issue.
- Detailed error messages that you see when the issue occurs.
- Detailed steps to reproduce the issue.
- Related log files, session files, configuration files, and data files.
- Information about your product and system environment, which you can obtain as described in "System information."

#### **System information**

When you call IBM technical support, you might be asked to provide information about your environment.

If your problem does not prevent you from logging in, much of this information is available on the About page, which provides information about your installed IBM applications.

You can access the About page by selecting **Help > About**. If the About page is not accessible, check for a version.txt file that is located under the installation directory for your application.

#### **Contact information for IBM technical support**

For ways to contact IBM technical support, see the IBM Product Technical Support website: [\(http://www.ibm.com/support/entry/portal/open\\_service\\_request\)](http://www.ibm.com/support/entry/portal/open_service_request).

**Note:** To enter a support request, you must log in with an IBM account. This account must be linked to your IBM customer number. To learn more about associating your account with your IBM customer number, see **Support Resources > Entitled Software Support** on the Support Portal.

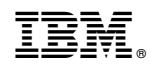

Printed in USA